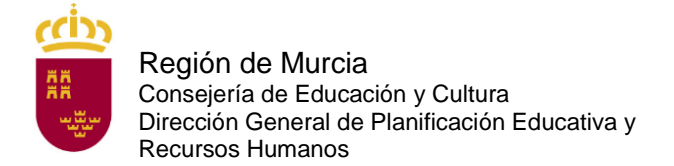

# **DOCUMENTO A TÍTULO EXCLUSIVAMENTE INFORMATIVO, SIN CARÁCTER NORMATIVO.**

## **A. Solicitudes.**

## **A.0 PREGUNTA**

He realizado la inscripción en el procedimiento selectivo de uno de los cuerpos convocados. Una vez que haya firmado y haya obtenido el justificante firmado ¿Debo validar la solicitud?

#### **RESPUESTA:**

No. No tiene que hacer nada más, solo pagar en plazo si no está exento del pago de la tasa. Una vez abonada la tasa, en su caso, se habrá inscrito correctamente en el procedimiento.

## **A.1 PREGUNTA:**

¿Cómo puedo inscribirme en este procedimiento selectivo?

## **RESPUESTA:**

La solicitud solo podrá cumplimentarse a través del formulario web que está disponible en la dirección:

<https://sede.carm.es/educacionPAE/formularios/F1895.CE>

Para cumplimentar el formulario web de la solicitud de participación, los aspirantes deberán consultar la guía de presentación telemática en dicha página web, así como las instrucciones que figuran en el anexo I de la orden de convocatoria.

## **A.2 PREGUNTA:**

¿Qué plazo de presentación de solicitudes hay?

#### **RESPUESTA:**

El plazo de presentación de las solicitudes y de presentación telemática de la documentación, será de quince hábiles, contados a partir del siguiente al de la publicación de la convocatoria en el Boletín Oficial de la Región de Murcia (del 1 de febrero hasta las 13:00 horas del 22 de febrero de 2021).

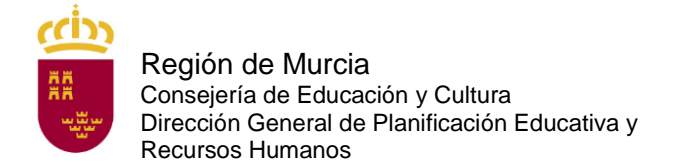

## **A.3 PREGUNTA:**

Tengo un problema informático al cumplimentar la instancia, ¿qué hago?

#### **RESPUESTA:**

Pruebe en otro equipo.

De persistir el problema, escriba una incidencia al siguiente correo:

#### [soporte.educacion@murciaeduca.es](mailto:soporte.educacion@murciaeduca.es)

indicando en el asunto "procedimiento 1895", explicando en el correo lo más detalladamente posible el problema que tiene, acompañando, si es necesario de capturas de pantalla. Asimismo indique su nombre completo, DNI y número de teléfono.

## **A.4 PREGUNTA:**

¿Tengo que firmar electrónicamente la solicitud de forma obligatoria?

#### **RESPUESTA:**

Sí. Para hacerlo dispone de tres posibilidades que puede ver en la pregunta A.5.

## **A. 5 PREGUNTA:**

¿Cómo puedo firmar electrónicamente la solicitud?

#### **RESPUESTA**:

Puede firmar la solicitud electrónicamente de tres maneras diferentes. Figuran en el artículo 6 de la orden de convocatoria:

- Con cl@ve. Encontrará toda la información sobre el modo de registro y el funcionamiento de esta clave en la página web [http://clave.gob.es/clave\\_Home/clave.html.](http://clave.gob.es/clave_Home/clave.html)

- Con certificado digital: DNI o cualquiera de los certificados válidos emitidos por las entidades certificadoras reconocidas por la Comunidad Autónoma de Murcia. Puede consultar cuáles son en la siguiente dirección:

[http://sede.carm.es/eAweb/publico/certificados/CertificadosController.jpf.](http://sede.carm.es/eAweb/publico/certificados/CertificadosController.jpf)

- Con el sistema de firma con información conocida por ambas partes (usuario y contraseña de educarm, válido solo para docentes que hayan prestado servicios en la Comunidad Autónoma de la Región de Murcia).

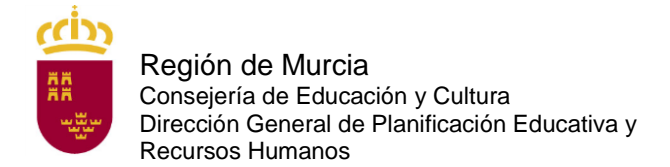

## **A.6 PREGUNTA:**

¿En qué oficina puedo registrarme en cl@ve de forma presencial?

#### **RESPUESTA**:

Puede solicitar cl@ve en la oficina de registro de la Consejería de Educación y Cultura de la Región de Murcia.

Puede encontrar las oficinas cl@ve de la Región de Murcia en la siguiente dirección:

[Buscador de oficinas corporativas de atención al ciudadano](https://sede.carm.es/web/pagina?IDCONTENIDO=44309&IDTIPO=100&RASTRO=c$m40267,40987)

Solo tiene que indicar la localidad y darle a buscar. En la parte inferior, en caso de haber una oficina en su localidad, aparecerá dirección y clicando en ella podrá conocer su dirección y horario.

Con carácter general y para toda España en las oficinas de los siguientes organismos:

- En la oficina del Servicio Público de Empleo Estatal de su localidad (SEPE)
- En las Delegaciones y Administraciones de la Agencia Tributaria.

• En los Centros de Atención e Información del INSS, Administraciones de la Seguridad Social del TGSS, Direcciones locales del ISM, Direcciones Provinciales del INSS, Servicios Centrales del ISM.

• Oficinas de información y atención al ciudadano de las Delegaciones de Gobierno.

Puede localizar la oficina más cercana a su domicilio en la siguiente dirección:

[https://administracion.gob.es/pagFront/atencionCiudadana/oficinas/encuentraOficina.](https://administracion.gob.es/pagFront/atencionCiudadana/oficinas/encuentraOficina.htm) [htm](https://administracion.gob.es/pagFront/atencionCiudadana/oficinas/encuentraOficina.htm)

## **A.7 PREGUNTA:**

¿Cómo puedo obtener un certificado digital software de la Fábrica Nacional de Moneda y Timbre?

## **RESPUESTA:**

Se trata de un certificado que queda instalado en el equipo en el que haga el trámite.

Toda la información y el acceso a la solicitud se encuentran en el siguiente enlace:

https://www.sede.fnmt.gob.es/certificados/persona-fisica/obtener-certificado-software

Para obtenerlo debe seguir los cuatro pasos siguientes:

1. Configurar el navegador (Explorer o Mozilla Firefox) siguiendo las indicaciones que se encuentran en el siguiente enlace:

[https://www.sede.fnmt.gob.es/certificados/persona-fisica/obtener-certificado](https://www.sede.fnmt.gob.es/certificados/persona-fisica/obtener-certificado-software/configuracion-previa)[software/configuracion-previa](https://www.sede.fnmt.gob.es/certificados/persona-fisica/obtener-certificado-software/configuracion-previa)

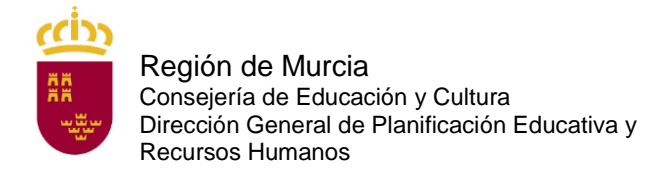

2. Realizar la solicitud rellenando el formulario.

[https://www.sede.fnmt.gob.es/certificados/persona-fisica/obtener-certificado](https://www.sede.fnmt.gob.es/certificados/persona-fisica/obtener-certificado-software)[software](https://www.sede.fnmt.gob.es/certificados/persona-fisica/obtener-certificado-software)

Al hacerlo recibirá un correo electrónico con un código de solicitud.

3. Acudir con el código de solicitud proporcionado y un documento de identidad válido y vigente a una oficina de registro para acreditar su identidad. Debe consultar con la oficina a la que desea acudir si es necesaria cita previa. Puede localizar las oficinas disponibles en el siguiente enlace:

http://mapaoficinascert.appspot.com/

4. Una vez hecho esto, recibirá un nuevo correo electrónico con un enlace. Al seguir el enlace podrá descargar e instalar en su equipo el certificado digital. Debe instalarlo en el mismo equipo en el que realizó la solicitud.

## **A.8 PREGUNTA:**

Si tengo problemas con la firma electrónica con cl@ve, ¿qué tengo que hacer?

## **RESPUESTA:**

Consulte las preguntas frecuentes de cl@ve en la página:

[http://clave.gob.es/clave\\_Home/clave/Preguntas-frecuentes.html](http://clave.gob.es/clave_Home/clave/Preguntas-frecuentes.html)

## **A.9 PREGUNTA:**

Si tengo problemas con la firma electrónica con el certificado digital, ¿qué tengo que hacer?

## **RESPUESTA:**

Consulte la siguiente página:

[https://www.dnielectronico.es/PortalDNIe/PRF1\\_Cons02.action?pag=REF\\_320](https://www.dnielectronico.es/PortalDNIe/PRF1_Cons02.action?pag=REF_320)

## **A.9B PREGUNTA:**

Si tengo problemas con el certificado digital de la Fábrica Nacional de Moneda y Timbre, ¿qué tengo que hacer?

#### **RESPUESTA:**

Consulte las preguntas frecuentes del certificado en la página o póngase en contacto con el servicio de atención a usuarios de su soporte técnico en la página:

<https://www.sede.fnmt.gob.es/soporte-tecnico/atencion-a-usuarios>

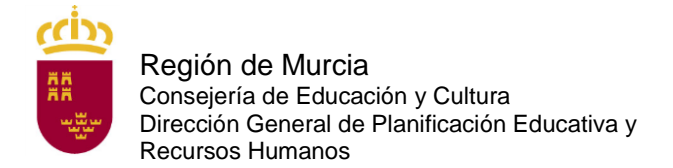

## **A.10 PREGUNTA**

Si tengo problemas con el sistema de firma con información conocida por ambas partes (usuario y contraseña de educarm), ¿qué tengo que hacer?

## **RESPUESTA:**

Si usted es docente de la CARM y tiene problemas con su contraseña (no se acuerda o no le funciona) en la pantalla emergente por la que se accede a la zona privada de educarm pinche en la esquina inferior derecha en "¿Ha olvidado su contraseña?". Siga las instrucciones que allí le indican.

## **A.11 PREGUNTA:**

He cumplimentado, firmado y presentado electrónicamente la solicitud y he generado el documento "solicitud". ¿Estoy ya inscrito?

#### **RESPUESTA:**

No, ya que aún no ha abonado la tasa correspondiente (a no ser que esté exento del pago por ser discapacitado en un grado igual o superior al 33 %, por pertenecer a familia numerosa de categoría especial, por ser víctima de terrorismo o por ser víctima de violencia de género). Es IMPRESCINDIBLE que abone la tasa durante el plazo de presentación de solicitudes (del 1 de febrero hasta las 13:00 horas del 22 de febrero de 2021).

## **A.12 PREGUNTA:**

¿Cuándo se debe abonar la tasa por participar en este procedimiento?

#### **RESPUESTA:**

En el plazo de presentación de solicitudes es decir, del 21 de enero hasta las 13:00 horas del 22 de febrero de 2021. **Para poder pagar tiene que haber firmado electrónicamente la solicitud telemática e imprimir el documento que se genera tras la firma. El N28 que aparece en la orden de pago está asociado a la solicitud firmada por usted.**

## **A.13 PREGUNTA:**

¿Cuántas copias de la solicitud tengo que imprimir una vez finalizada la solicitud?

#### **RESPUESTA:**

Dos: una para la entidad bancaria y otra para usted. Debe imprimir las copias a una sola cara.

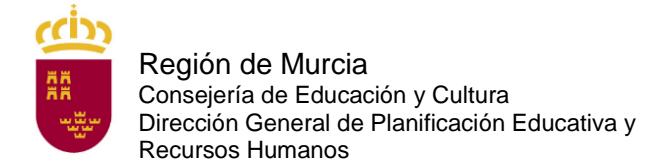

## **A.14 PREGUNTA:**

He cumplimentado la solicitud telemática y he generado el documento definitivo, pero me he equivocado y no puedo rectificar, ¿qué puedo hacer?

## **RESPUESTA:**

No hay problema. Vuelva a hacer otra solicitud telemática y abone la tasa correspondiente al código de esta última solicitud. Solo se tendrá en cuenta la última solicitud presentada y pagada.

## **A.15 PREGUNTA:**

¿Qué documentación debo presentar para efectuar la solicitud telemática?

#### **RESPUESTA:**

Es obligatorio adjuntar el título que presenta como requisito para cualquiera de los cuerpos a los que hace referencia la convocatoria, salvo para aquellos integrantes de las listas de interinidad de la Región de Murcia cuya titulación exigida como requisito figure en su panel privado de educarm en la pestaña "Titulación Académica Interinos" habilitada al efecto en el menú "expediente personal".

Asimismo, los aspirantes a ingreso en el Cuerpo de Profesores de Enseñanza Secundaria (590), Profesores Técnicos de Formación Profesional (591) o Profesores de Escuelas Oficiales de Idiomas (592) deberán adjuntar el certificado que acredite su formación pedagógica y didáctica. Aquellos integrantes de las listas de interinidad de la Región de Murcia cuya acreditación de la formación pedagógica y didáctica exigida como requisito figure en su panel privado de educarm en la pestaña "Formación pedagógica Interinos" habilitada al efecto en el menú "expediente personal" no tendrán que adjuntarla.

Además, los aspirantes que se encuentran en alguno de los casos recogidos en el artículo 5.1c) (adaptación para la realización de las pruebas y al puesto de trabajo), 5.1d) (otra nacionalidad), 5.1e) (exención de tasa por víctima de terrorismo o por víctima de violencia de género y tasa reducida por carné joven) y 5.1g) (otras circunstancias)deberán anexar a la solicitud la documentación que le corresponda en su caso.

Aquellos aspirantes que hubiesen manifestado expresamente en la presentación de la solicitud su oposición a que la Consejería de Educación y Cultura recabe sus datos relativos a la identidad, al grado de discapacidad, indemnidad sexual, los datos de desempleo o la categoría de familia numerosa deberán anexarlos en el presentador de la solicitud.

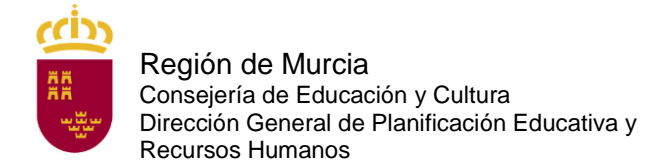

## **A.16 PREGUNTA:**

¿Existe alguna reducción en la cuantía de la tasa por derechos de examen?

#### **RESPUESTA:**

El 50 % para quienes acrediten encontrarse en situación de desempleo en la fecha del pago de la tasa.

El 50 % para quienes acrediten ser funcionarios de carrera de la Comunidad Autónoma de la Región de Murcia.

El 50 % para los miembros de familia numerosa de categoría general.

El 20 % para quienes acrediten hallarse en posesión del "Carné Joven de la Comunidad Autónoma de la Región de Murcia".

Las personas que acrediten un grado de discapacidad igual o superior al 33 % de discapacidad, pertenecer a familia numerosa de categoría especial, ser víctima de terrorismo o ser víctima de violencia de género en el momento del devengo de la tasa estarán exentas del pago de la misma.

Consulte el artículo 8 de la orden de convocatoria.

## **A.17 PREGUNTA:**

Tengo reconocido un 33 % de discapacidad, ¿debo presentar alguna documentación para acogerme a la exención de la tasa?

#### **RESPUESTA:**

No, a menos que manifieste expresamente en la solicitud su oposición a que la Consejería de Educación y Cultura recabe sus datos relativos al grado de discapacidad.

## **A.18 PREGUNTA:**

Estoy en situación de desempleo, pero la semana que viene empiezo a trabajar, ¿qué tasa debo pagar?

#### **RESPUESTA:**

Para acogerse a la reducción de la tasa debe cumplir con el requisito en el momento de abonar la tasa, dentro del plazo de presentación de solicitudes. No deberá adjuntar ningún documento en la solicitud a menos que manifieste expresamente en la solicitud su oposición a que la Consejería de Educación y Cultura recabe sus datos relativos al desempleo en el presentador. En ese caso, tras marcar la casilla con la que manifieste su oposición, deberá adjuntar la documentación correspondiente

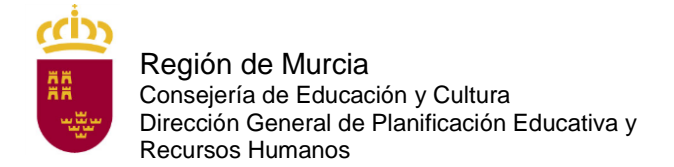

## **A.19 PREGUNTA:**

¿Si poseo el carné joven de otra Comunidad Autónoma, me puedo acoger a la reducción de la tasa del 20%?

## **RESPUESTA:**

No, solo tienen derecho a esta reducción los que estén en posesión del carné joven de la Comunidad Autónoma de la Región de Murcia. No sirve tampoco la tarjeta CARM Joven +30.

Si se acoge a esta reducción, no olvide adjuntar su carné en la solicitud.

## **A.20 PREGUNTA:**

Soy familia numerosa, ¿debo presentar alguna documentación para acogerme bien a la reducción de la tasa por ser familia numerosa de categoría general o a la exención de la tasa por ser familia numerosa de categoría especial?

#### **RESPUESTA:**

No, a menos que manifieste expresamente en el presentador de su solicitud su oposición a que la Consejería de Educación y Cultura recabe sus datos relativos a la condición de familia numerosa.

## **A.21 PREGUNTA:**

¿Cuándo se solicitan las adaptaciones de medios o tiempos para la realización de las pruebas?

## **RESPUESTA:**

Los aspirantes que, por padecer discapacidad o limitaciones físicas, precisen adaptaciones de tiempo y/o medios, independientemente del turno por el que se presenten, lo indicarán expresamente en la solicitud, marcando el apartado correspondiente y adjuntando de forma telemática la documentación oportuna (artículo 5.1c) de la orden de convocatoria).

## **A.22 PREGUNTA:**

¿Cómo se abona la tasa de inscripción para participar en el proceso selectivo?

## **RESPUESTA:**

El pago podrá realizarse mediante cualquier tarjeta de crédito o débito emitida por Visa o Mastercard a través de Internet en la dirección [https://agenciatributaria.carm.es/pasarelapagos.](https://agenciatributaria.carm.es/pasarelapagos) Para realizar el pago a través de este medio no es necesario identificarse electrónicamente ni disponer de ningún sistema de firma electrónica.

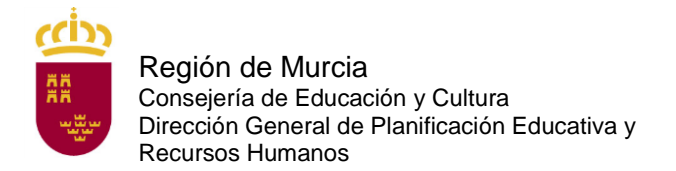

También podrá realizarse el pago mediante tarjeta, de forma presencial a través de TPV-PC (datáfono), en alguna de las oficinas de asistencia en materia de registros. Podrá localizar estas oficinas llamando al teléfono 012 o bien consultando en la sede electrónica de la CARM www.carm.es, en la ruta: oficinas de atención presencial/localice su oficina/ y marcando las opciones Información General y Asistencia en materia de Registros y pago de tasas con tarjeta bancaria.

Asimismo, el pago podrá realizarse presentando el documento de pago (ejemplar para la entidad bancaria) en cualquiera de las siguientes entidades colaboradoras: BANKIA, BBVA, BANKINTER, CAIXABANK, CAJAMAR, CAJA RURAL CENTRAL, CAJA RURAL SAN AGUSTÍN, TARGOBANK, BANCO SABADELL y BANCO SANTANDER.

La falta de pago de la tasa o su abono fuera de plazo determinará la exclusión definitiva del aspirante.

## **A.23 PREGUNTA:**

Voy a realizar el pago de la tasa de inscripción a través de la pasarela de pagos de la CARM, y me pide que introduzca el N28, ¿qué debo introducir?

#### **RESPUESTA:**

El N28 es el código de 28 dígitos que aparece en la autoliquidación bajo el código de barras.

## **A.24 PREGUNTA:**

Voy a realizar el pago de la tasa de inscripción a través de la banca *online* y me pide que introduzca un número de cuenta, ¿cuál debo introducir?

#### **RESPUESTA:**

Debe introducir el N28, que es el código de 28 dígitos que aparece la autoliquidación bajo el código de barras.

Para cualquier problema con la banca *online*, póngase en contacto con su entidad bancaria.

## **A.25 PREGUNTA:**

¿Puedo presentar instancia para más de una especialidad?

#### **RESPUESTA:**

Sí, es posible optar a más de una especialidad, en cuyo caso, deberán presentar tantas solicitudes y abonar las tasas correspondientes a cada una de ellas como número de especialidades a que se opte.

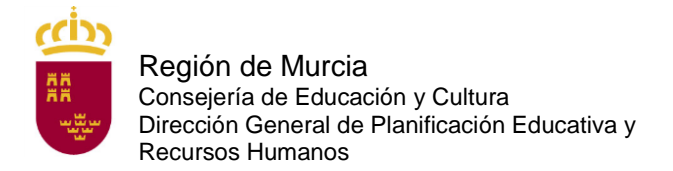

No obstante, la cumplimentación de más de una solicitud no implica que el aspirante pueda asistir al acto de presentación o actuaciones posteriores de los tribunales donde haya sido asignado, dada la simultaneidad para todas las especialidades del acto de presentación.

## **A.26 PREGUNTA:**

¿Qué quiere decir "Solicitud para la adquisición de nuevas especialidades en alguno de los cuerpos objeto de convocatoria (turno 5)?

## **RESPUESTA:**

Esta forma de acceso solo afecta a los aspirantes que ya son funcionarios de carrera de la Comunidad Autónoma de la Región de Murcia de alguno de los cuerpos objeto de la convocatoria y desea adquirir una nueva especialidad dentro del cuerpo al que pertenece.

Un profesor (funcionario de carrera) del cuerpo 590 solo puede adquirir una nueva especialidad de ese cuerpo (590); Un profesor (funcionario de carrera) del cuerpo 591 solo puede adquirir una nueva especialidad de ese cuerpo (591) y así sucesivamente.

## **A.27 PREGUNTA:**

¿Cómo me puedo poner en contacto con el Servicio de Planificación y Provisión de Efectivos para plantear una duda con respecto a estos procedimientos selectivos?

## **RESPUESTA:**

Puede dirigirse al correo electrónico: [soporte.educacion@murciaeduca.es,](mailto:soporte.educacion@murciaeduca.es) indicando en el asunto "procedimiento 1895".

## **A.28 PREGUNTA:**

Al rellenar la solicitud con el DNI electrónico, como mi apellido tiene una tilde o una "ñ" me sale una serie de caracteres sin sentido en él, ¿qué tengo que hacer?

#### **RESPUESTA:**

No tiene que hacer nada. Lo que importa es el número de DNI. Rellene su solicitud. Si en el listado provisional de admitidos saliera mal su apellido, solicite que se le corrija.

## **A.29 PREGUNTA:**

Si quiero tener un representante, ¿qué documento debo anexar a la solicitud?

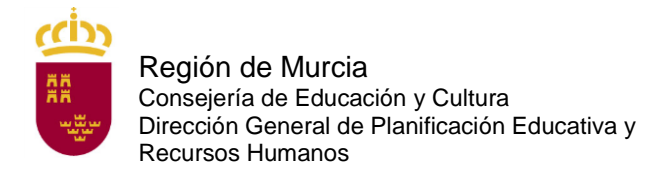

## **RESPUESTA**:

Debe anexar el documento que se encuentra en el procedimiento de *Otorgamiento de la representación frente a la Administración Regional*. Puede acceder a dicho documento a través de sede electrónica (sede.carm.es) con el número de procedimiento 9943.

## **A.30 PREGUNTA:**

¿Qué puedo hacer si me he dado cuenta una vez firmada la solicitud que me falta un documento por anexar o que he subido un documento incorrecto?

#### **RESPUESTA**

En caso de no haber pagado todavía, vuelva a hacer una nueva solicitud, adjunte correctamente toda la documentación, firme la solicitud y realice el pago con la nueva autoliquidación que se genere.

Si ya ha pagado, debe ir a sede.carm. procedimiento 1895. La operación que debe realizar solo puede cumplimentarse con certificado digital o con cl@ve. En la pestaña Presentación de solicitudes, en la parte inferior debe pinchar en "Ver otros trámites de este procedimiento". En el listado que aparece pinche en "Escrito de aportación de documentos". Marque la opción con la que hizo la solicitud (en nombre propio /como representante). Si no se rellenan automáticamente sus datos personales, complételos. En el apartado "Tipo de referencia" debe marcar "Código de solicitud". Busque en su justificante el ID de la solicitud que ha firmado y siga con su escrito. Tras exponer y solicitar podrá adjuntar la documentación.

## **A.31 PREGUNTA:**

¿La programación didáctica de la segunda prueba tiene que contemplar medidas COVID-19?

## **RESPUESTA**

No.

Para la elaboración de la programación didáctica se estará a lo dispuesto en el artículo 40 y en el anexo III de la Orden de 12 de febrero de 2019, por la que se regulan las bases de los procedimientos selectivos para el ingreso, acceso y adquisición de nuevas especialidades en los cuerpos de funcionarios docentes no universitarios a que se refiere la Ley Orgánica 2/2006, de 3 de mayo, de Educación, excepto en los cuerpos de Catedráticos y en el Cuerpo de Inspectores de Educación; y la composición de la lista de interinidad derivada de dichos procedimientos, en el ámbito de gestión de la Comunidad Autónoma de la Región de Murcia.

La programación didáctica hará referencia a un curso académico normal sin que sea necesaria la inclusión de contenidos relacionados con la crisis sanitaria provocada por la COVID-19.

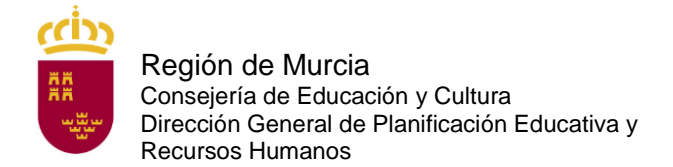

## **A.32 PREGUNTA:**

.

Si tengo problemas para obtener el justificante del pago en la pasarela de pagos de la CARM, ¿qué tengo que hacer?

## **RESPUESTA**

Puede intentar recuperar su justificante en la web de pasarela de pagos. Para ello debe hacer lo siguiente:

- Vaya a la dirección: [pasarelapago.carm,es](http://pasarelapago.carm.es/)

- Busque la opción "*reimprimir justificante*" que se encuentra en el menú de la izquierda o en el botón rojo correspondiente.

- Complete los campos solicitados: NIF, N28 e importe exacto. Aparecerá el mensaje: *"El N28 ya está pagado. Puede ver el justificante de pago pulsando el siguiente botón*.".

- Pulse el botón verde "*ver justificante*" y podrá visualizar y descargar su justificante del pago.

Si sigue teniendo problemas, puede consultar el manual de pasarela de pago en este enlace:

[https://agenciatributaria.carm.es/documents/20632/814228/Manual+Usuario+Pasarel](https://agenciatributaria.carm.es/documents/20632/814228/Manual+Usuario+Pasarela+de+Pagos+%28TPV_Virtual%29.pdf/db95d0e1-8516-493a-b0ec-7926f78f4e79#page=4) [a+de+Pagos+%28TPV\\_Virtual%29.pdf/db95d0e1-8516-493a-b0ec-](https://agenciatributaria.carm.es/documents/20632/814228/Manual+Usuario+Pasarela+de+Pagos+%28TPV_Virtual%29.pdf/db95d0e1-8516-493a-b0ec-7926f78f4e79#page=4)[7926f78f4e79#page=4.](https://agenciatributaria.carm.es/documents/20632/814228/Manual+Usuario+Pasarela+de+Pagos+%28TPV_Virtual%29.pdf/db95d0e1-8516-493a-b0ec-7926f78f4e79#page=4)

O enviar un correo electrónico a [caupasarela@listas.carm.es](mailto:caupasarela@listas.carm.es) detallando la incidencia.